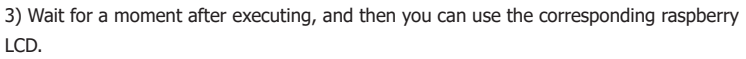

## **Method 2: offline installation**

1) Scan the QR code on the right side Or copied the "LCD - show. tar. gz" drive from DVD to raspberry Pi system card root directory; (Suggestion: copy flash driver directly to TF card after completion of Step 1, or copy by SFTP or other methods for remote copy). 2) Unzip and extract drive files as the following command.

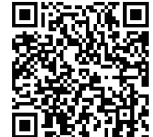

 cd /boot sudo tar zxvf LCD-show.tar.gz cd LCD-show/ sudo ./MPI3508\_480\_320-show

3) Wait for a moment after executing, and then you can use the corresponding raspberry LCD.

# **How to work as HDMI Displayer**

- $\Diamond$  Connected the HDMI output to the LCD HDMI interface by HDMI cable, and power the USB module.
- $\Diamond$  If you have multiple monitors, please pull the other display, and make this LCD as the only display for testing.
- $\Diamond$  As computer monitors, the touch function will not be available.

#### **NOTE: The key on the MPI3508 can be used as a backlight control and it functions as below.**

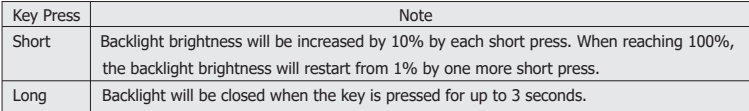

# **Tech Support**

If you have any concern about our products and services, please do not hesitate to contact us via email by one of the following:

- ◇ Email:**info@elecrow.com** (Please do inform us your order number when contact us.)
- $\diamondsuit$  Get help with order: Find your order in your order list and leave us a message with your question.

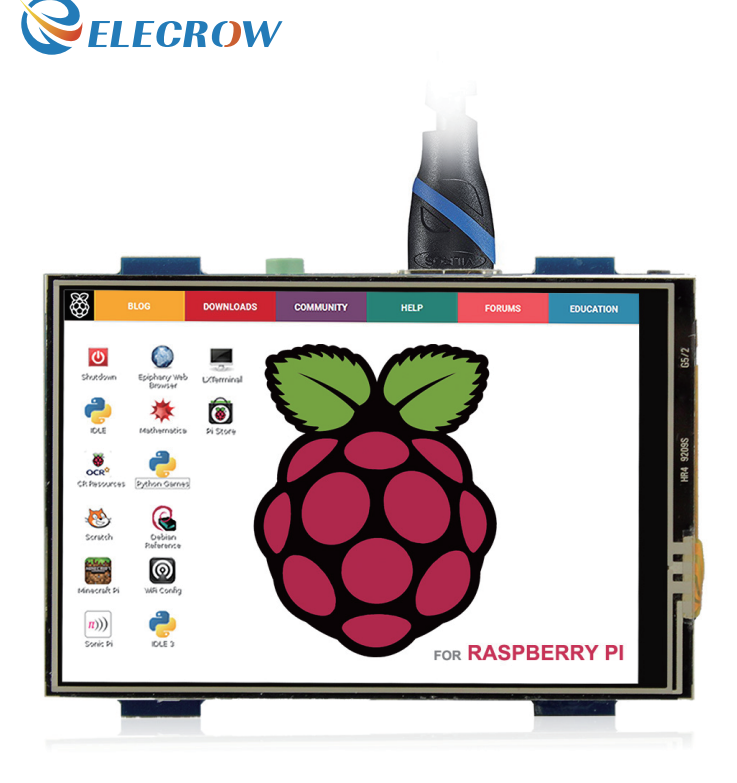

# **Elecrow 3.5 Inch HDMI Display**

User Manual

Please read this instruction carefully before using this HDMI display and keep it for future reference.

## **Product Description**

**Product Dimension**

 $\Diamond$  3.5" standard display, resolution can be from 480 x 320 to 1920 x 1080. Since the LCD size is small, we highly recommend you let it work in a low resolution, such as 480 x 320. 800 x 480 and 800 x 600.

 $\Diamond$  Support backlight control alone, the backlight can be turned off to save power.

 $\Diamond$  With resistive touch screen, supports touch control (driver needs to be installed).

 $\Diamond$  Compatible with and can be directly inserted with Raspberry Pi (1st generation type B/ Zero needs additional HDMI cable).

 $\Diamond$  Used as a raspberry pi display that supports Raspbian, Ubuntu, Kali Linux (resistive touch).

 $\Diamond$  Can be used as general-purpose-use HDMI monitors, but it does not support touch control.

 $\Diamond$  When works as a PC monitor, it supports XP, win7, win8, win10 system (do not support touch function).

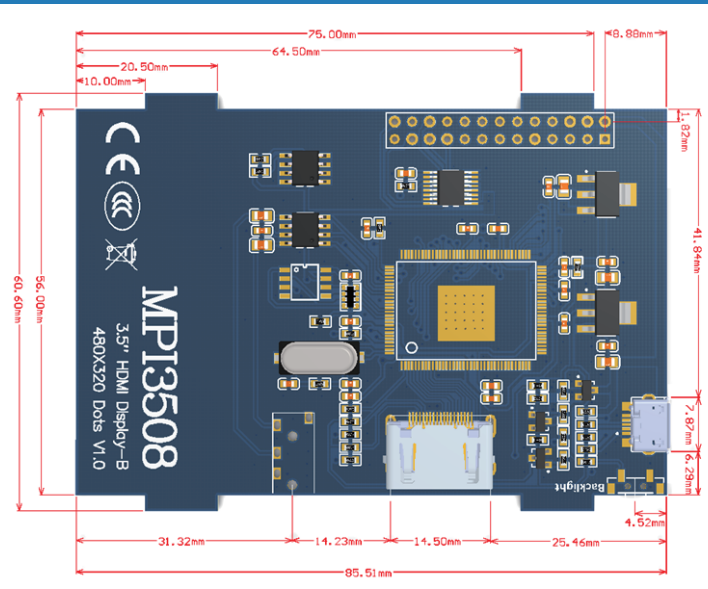

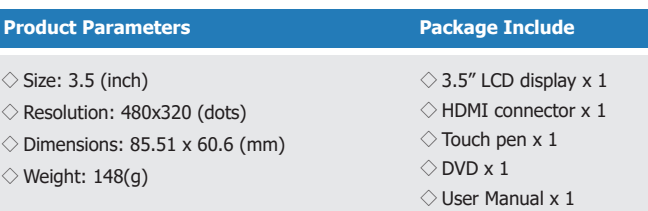

### **Connect with Raspberry Pi**

1) Connect the LCD Pin socket to Raspberry Pi as the Picture show below.

2) Connect the LCD and Raspberry Pi with the HDMI connector.

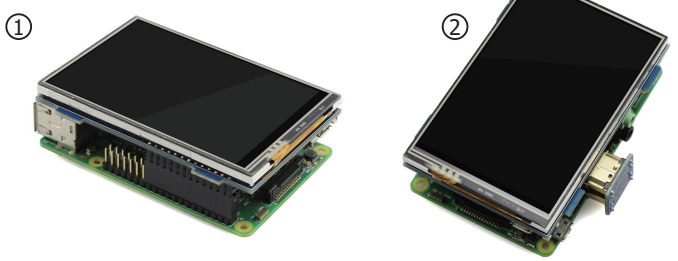

### **How to work with Raspbian & Ubuntu Mate**

◇ **Step 1: Install Raspbian or Ubuntu official image**

1) Download from the official website: https://www.raspberrypi.org/downloads/ Or https://ubuntu-mate.org/download/

- 2) Format TF card by SD Formatter.
- 3) Burn the official image into TF card by using Win32 Disk Imager.
- ◇ **Step 2: Install Driver**

**Method 1: online installation (**raspberry Pi need to connect to the Internet**)**

- 1) Log onto the Raspberry Pi by Putty SSH (User: pi Password: raspberry).
- 2) Execute the following command.

 sudo rm -rf LCD-show git clone https://github.com/goodtft/LCD-show.git chmod -R 755 LCD-show cd LCD-show/ sudo ./MPI3508\_480\_320-show